# Introduzione al MATLAB <sup>©</sup> Parte 2

Lucia Gastaldi

Dipartimento di Matematica, http://dm.ing.unibs.it/gastaldi/

18 gennaio 2008

## **Outline**

### 1 [M-file di tipo Script e Function](#page-2-0)

- **•** [Script](#page-4-0)
- **•** [Function](#page-7-0)

### 2 [Costrutti di programmazione](#page-13-0)

- **[Controllo:](#page-13-0) if**
- [Ciclo:](#page-21-0) for
- [Ciclo con controllo:](#page-27-0) while

## Uso di un M-file

Il processo di programmazione in MATLAB funziona nel modo seguente: 1 Si crea un M-file usando un editore di testi (per es. Editor)

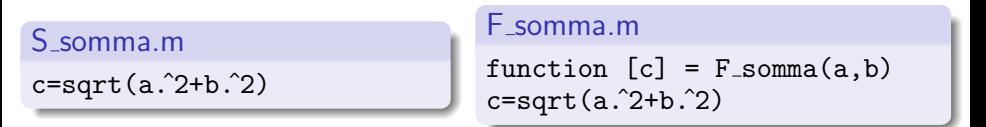

2 Si chiama l'M-file dalla linea di comando

<span id="page-2-0"></span> $\geq$  a= 7.5  $>$  b= 3.342 >> S somma  $c =$ 8.2109  $> c = 7.5$  $> d = 3.342$  $\gg$  s = F\_somma(c,d)  $s =$ 8.2109

# Script e Function

### **Script**

- Opera sui dati presenti in Workspace.
- Non accetta variabili in input.
- Non ha variabili di output.
- Utile per automatizzare una serie di istruzioni che si devono eseguire più volte.

#### Function

- Le variabili interne sono locali.
- Può accettare variabili in input.
- Può avere variabili in output.
- Utile per estendere il linguaggio MATLAB alle applicazioni personali.

## M-file di tipo script

#### <span id="page-4-0"></span>Esempio: alglin.m % Risoluzione di un sistema lineare % Commento % e calcolo dell'errore relativo % A Matrice di Hilbert  $\frac{\%}{\%}$ % Inizio istruzioni A=hilb(n); % Calcolo  $x=[1:n]'$ ;  $b=A*x;$  $x1 = A \ b$ ; errore=norm(x-x1) errorerel=errore/norm(x)

## Caratteristiche di un file di tipo script

- $\bullet$  È il tipo più semplice di M-file perchè non ha variabili di input e output.
- Serve per automatizzare una serie di comandi MATLAB che devono essere eseguiti più volte.
- $\bullet$  Opera sui dati esistenti nell'ambiente di lavoro di base, oppure può creare nuovi dati.
- I dati che vengono generati rimangono nell'ambiente di lavoro di base e possono essere riutilizzati per altri calcoli.

## Contenuto di un file di tipo script

- Chiamate di un'altra function;
- Cicli for oppure while;
- o if, elseif, else;
- $\bullet$  Input/Output interattivi;
- Calcoli;
- **•** Assegnazioni;
- **Commenti:**
- **•** Linee bianche:
- Comandi per la costruzione di grafici.

## M-file di tipo function

#### Esempio: errsl.m

```
function [errore,errrel] = errsl(n) % Riga di definizione<br>% della function
                                             della function
% ERRSL errore per sistema lineare % Riga H1
% Risoluzione di un sistema lineare % Testo per help<br>% e calcolo dell'errore relativo
     e calcolo dell'errore relativo
% A Matrice di Hilbert
%
% Inizio istruzioni della function
A=hilb(n); % Corpo della function
x=[1:n] :
b=A*x:
x1=A\;
errore=norm(x-x1);
errrel=errore/norm(x);
```
## function

Riga di definizione  $function$   $[output] = nome_ function$   $(input)$ 

**Output** una sola variabile in uscita x:  $\begin{bmatrix} \text{output} \rightarrow \text{x} \\ \text{point} \rightarrow \text{[x,y,z]} \end{bmatrix}$ più variabili in uscita x, y, z: [output]  $\longrightarrow$  [x<br>nessuna variabile in uscita: [output]  $\longrightarrow$  [] nessuna variabile in uscita:

#### Input

Le variabili in input possono essere array (scalari, vettori, matrici) ma anche il nome di altre function:

> function  $[t,y] = ode23(f,[t0, tf],y0)$ function  $[t,y] = ode23(@f,[t0,tf],y0)$

## function

### Riga H1

E la prima riga del testo di help. ` Siccome è una riga di commento inizia con  $%$ 

#### Testo di help.

Si può creare un aiuto in linea per la propria function introducendo una o più righe di commento immediatamente dopo la riga H1. >> help nome\_function MATLAB scrive le righe di commento che ci sono fra la riga di definizione della function e la prima riga che non è di commento.

## Corpo della function

Contiene le istruzioni per il calcolo e l'assegnazione dei valori alle variabili di output.

Le istruzioni possono essere: chiamate di un'altra function; cicli for oppure while; if, elseif, else; input/output interattivi; calcoli; assegnazioni; commenti; linee bianche.

## Commenti.

- Le righe di commento iniziano con %
- Si possono inserire righe di commento in qualsiasi punto della function.
- Si possono aggiungere commenti alla fine di una riga del codice.

### Esempio % Somma di tutti gli elementi di un vettore.  $y = sum(x)$  % Usa la function sum

### Esercizio

 $\dot{E}$  dato un vettore x di n elementi. Allora la norma euclidea di x si calcola nel modo seguente:

$$
||x||_2 = \sqrt{\sum_{i=1}^n x_i^2}.
$$

Realizzare un programma di tipo script e uno di tipo function per il calcolo della norma euclidea.

Si può usare la function sum che somma tutti gli elementi di un vettore.

## Esercizio

#### Problema 1:

scrivere un M-file di tipo function, per calcolare le radici dell'equazione di secondo grado:

$$
ax^2+bx+c=0.
$$

La function deve iniziare con la seguente riga di dichiarazione:

function [x1,x2]=eqsecgrado(a,b,c)

essendo

Input a, b, c coefficienti

Output x1, x2 radici

<span id="page-13-0"></span>Tenere conto dei possibili casi degeneri e applicare la formula risolutiva:

$$
x1 = \frac{-b + \sqrt{b^2 - 4ac}}{2a}, \quad x2 = \frac{-b - \sqrt{b^2 - 4ac}}{2a}
$$

# Esercizio (continua)

#### Traccia per la costruzione della function

- $\bullet$  Se  $a \neq 0$ , risolvo l'equazione di secondo grado:
	- ► calcolo  $\Delta = b^2 4ac$ ;
	- se  $\Delta > 0$ , le radici sono date dalla formula;
	- ► se  $\Delta = 0$ , due radici coincidenti date da  $x = -b/2a$ ;
	- $\triangleright$  se  $\Delta$  < 0, non ci sono radici reali;
	- $\bullet$  se  $a = 0$ , ho una riduzione di grado:
		- se  $b \neq 0$ , l'equazione è di primo grado e la soluzione è  $x = -c/a$ ;
		- se  $b = 0$ , l'equazione diventa  $c = 0$ ;
			- se  $c \neq 0$ , non ci sono radici;
			- se  $c = 0$ , l'equazione è una identità e tutti i numeri reali sono soluzioni.

## if,else,elseif

if valuta una espressione logica ed esegue un gruppo di istruzioni a seconda del valore dell'espressione logica.

if espressione logica istruzioni end

if espressione logica istruzioni elseif espressione logica istruzioni else istruzioni end

### Operatori di relazione

### Operatore Descrizione < Minore di  $\lt =$  Minore di o uguale a > Maggiore di >= Maggiore di o uguale a  $==$  Uguale a ∼= Diverso da

## Esempio

>> A=[2 7 6; 9 0 7; 6 3 2]; >> B=[8 7 2; 8 1 7; 1 2 1]; >> A==B ans  $=$ 0 1 0  $\begin{matrix} 0 & 0 & 1 \\ 0 & 0 & 0 \end{matrix}$ 

0 0 0

Gli elementi in cui la relazione è vera hanno valore 1.

Gli elementi in cui la relazione è falsa hanno valore 0.

## Operatori logici

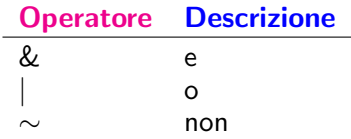

 $\bullet$  Un'espressione con l'operatore  $\&$  è vera se sono veri entrambi gli operandi. In termini numerici, l'espressione è vera se entrambi gli operandi sono diversi da zero.

>> u=[1 2 0 2 1 0]; >> v=[0 1 1 0 2 0]; >> u&v

ans  $=$ 

0 1 0 0 1 0

 $\bullet$  Un'espressione con l'operatore  $\circ$  è vera se almeno uno degli operandi è vero. In termini numerici, l'espressione è falsa se entrambi gli operandi sono uguali a zero.

>> u|v

ans  $=$ 1 1 1 1 1 0

Un'espressione in cui si usa l'operatore ∼, si nega l'operando. In termini numerici, ogni elemento  $\neq 0$  diventa 0 e ogni elemento 0 diventa 1.

>> ~u

ans  $=$ 0 0 1 0 0 1

### **Esercizio**

#### Problema

Usare la function eqsecgrado per risolvere l'equazione

$$
x^2-2bx+c=0.
$$

essendo  $b = \frac{10^{\alpha} + 1}{2}$  $\frac{1}{2}$  e  $c = 10^{\alpha}$ . Risolvere l'equazione con  $\alpha = 2, 7, 12, 16.3, 17.$ 

- **Osservato che le soluzioni sono**  $x = 1$  e  $x = 10^\alpha$ , trovare una motivazione per i risultati ottenuti.
- o Introdurre nel programma, la seguente formula stabile per il calcolo delle radici e verificare che il risultato è sempre corretto.

$$
\begin{aligned}\n\text{Se } b \ge 0 & x1 &= b + \sqrt{b^2 - c} \\
& x2 &= c / x1\n\end{aligned}
$$

$$
\mathsf{Se}\; b < 0 \quad \begin{array}{c} \texttt{x1} = b - \sqrt{b^2 - c} \\ \texttt{x2} = c / \texttt{x1} \end{array}
$$

## Esercizio

### Algoritmo di sostituzione in avanti

Implementare in una function l'algoritmo di sostituzione in avanti, per risolvere un sistema lineare con matrice dei coefficienti triangolare inferiore.

Usare seguente riga di dichiarazione della function:

```
function [x]=sost avanti(L,b)
```
essendo

**Input** L matrice triangolare inferiore; **b** termine noto:

<span id="page-21-0"></span>Output x vettore soluzione.

## Algoritmo di sostituzione in avanti

\n- $$
x_1 = b_1/\ell_{11}
$$
\n- $p \text{ per } i = 2, \ldots, n$
\n- $x_i = \left( b_i - \sum_{j=1}^{i-1} \ell_{ij} x_j \right) / \ell_{ii}$
\n

## Esercizio

### Algoritmo di sostituzione all'indietro

Implementare in una function l'algoritmo di sostituzione all'indietro, per risolvere un sistema lineare con matrice dei coefficienti triangolare superiore.

Usare seguente riga di dichiarazione della function:

```
function [x]=sost_indietro(U,b)
```
essendo

- **Input** U matrice triangolare superiore; **b** termine noto;
- Output x vettore soluzione.

## Algoritmo di sostituzione all'indietro

\n- $$
x_n = b_n / u_{nn}
$$
\n- $per\ i = n - 1, \ldots, 1$
\n- $x_i = \left( b_i - \sum_{j=i+1}^n u_{ij} x_j \right) / u_{ij}$
\n

Il ciclo for esegue un gruppo di istruzioni un numero fissato di volte.

```
for indice = inizio : incremento : fine
     istruzioni
end
```
Incremento di default: 1.

Se incremento  $> 0$ , allora il ciclo termina quando la variabile *indice* è maggiore di fine.

Se incremento $< 0$ , allora il ciclo termina quando la variabile *indice* è minore di fine.

### Osservazione

Si ricorda che

$$
\sum_{i=1}^{n} b_i = b_1 + b_2 + b_3 + \cdots + b_n
$$

L'operazione  $+$  è un'operazione binaria, cioè opera tra due addendi. Quindi si somma prima  $b_1 + b_2$  al risultato si aggiunge  $b_3$  e così via. Indicata con S una variabile di accumulo, per realizzare la sommatoria si deve usare un ciclo for nel modo seguente:

S=0. inizializzazione della variabile di accumulo for i=1:n  $S=S+b(i);$  b è un array che contiene gli addendi b end

### Esercizio

#### Problema 3

Sia  $f: I \subseteq \mathbb{R} \to \mathbb{R}$  una funzione reale e continua sull'intervallo aperto I. Dato  $x_0 \in I$ , si consideri la successione definita per ricorrenza da

$$
x_{n+1}=f(x_n).
$$

Trovare il limite della successione.

- Fermare il ciclo quando la differenza fra due iterate successive  $|x_{n+1} - x_n|$  è inferiore a to11=1.e−4.
- Fissare un numero massimo di iterazioni.

• 
$$
f(x) = \frac{x^2 + 2}{2x}
$$
 per  $0 < x < 2$ ,  $x_0 = 1$ .

• 
$$
f(x) = x - x^2 + 2
$$
 per  $-1 < x < 3$ ,  $x_0 = 0.6$ .

<span id="page-27-0"></span> $f(x) = \sqrt{x+1}$  per  $-1 < x < 3$ ,  $x_0 = 0.6$ .

### while

Il ciclo while esegue un gruppo di istruzioni fintanto che l'espressione di controllo rimane vera.

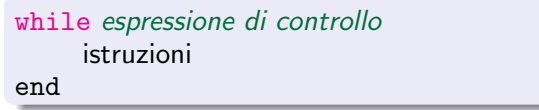

L'espressione di controllo è una qualunque espressione logica.

## Rappresentazione della successione definita per ricorrenza

#### Osservazione

Supponiamo che la successione  $x_n$  sia convergente, cioè  $\lim_{n \to \infty} x_n = x$ . n→∞ Allora  $x$  soddisfa la seguente equazione  $x = f(x)$  e si dice che  $x$  è punto fisso di  $f_{\perp}$ 

Scrivere un programma di tipo function che esegua le seguenti operazioni:

- riporta il grafico della funzione di iterazione e della bisettrice del primo e terzo quadrante;
- calcola la soluzione del problema di punto fisso mediante il metodo delle approssimazioni successive;
- ad ogni iterata riporta sul grafico della funzione l'evoluzione della successione (vedi figura).

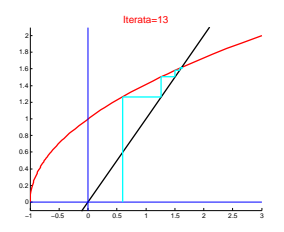

### Successione per ricorrenza: caso lineare

Si consideri la seguente successione per ricorrenza di tipo *lineare*:

$$
x_{n+1}=ax_n+b.
$$

L'equazione di punto fisso corrispondente è  $x = ax + b$  quindi la soluzione  $\hat{e}$  x = b/(1 – a) per a  $\neq$  1.

Usare la function iterazione per studiare il comportamento della successione con i seguenti dati:

1. 
$$
a = 2
$$
,  $b = -1$ ;  $x_0 = 1.1$ , intervallo [-0.2, 5]  
\n2.  $a = 1$ ,  $b = 3$ ;  $x_0 = 0.1$ , intervallo [0, 20]  
\n3.  $a = -1$ ,  $b = 5$ ;  $x_0 = 1$ , intervallo [0, 5]  
\n4.  $a = 1/2$ ,  $b = 1$ ;  $x_0 = 4.5$ , intervallo [1, 5]  
\n5.  $a = -1/2$ ,  $b = 5$ ;  $x_0 = 4.5$ , intervallo [-5, 5]

6. 
$$
a = -2
$$
,  $b = 1$ ;  $x_0 = 0.5$ , interval  $[0 - 20, 20]$ 

7.  $a = 4$ ,  $b = -1$ ;  $x_0 = 0.4$ , intervallo [0, 10]

Ripetere la prova negli ultimi due casi scegliendo come dato iniziale  $x_0 = 1/3$ . Osservare il comportamento della successione in 100 iterazioni se si toglie il controllo su  $|x_{n+1} - x_n|$ .